# Einstellungen Chiffren: Unterschied zwischen den Versionen

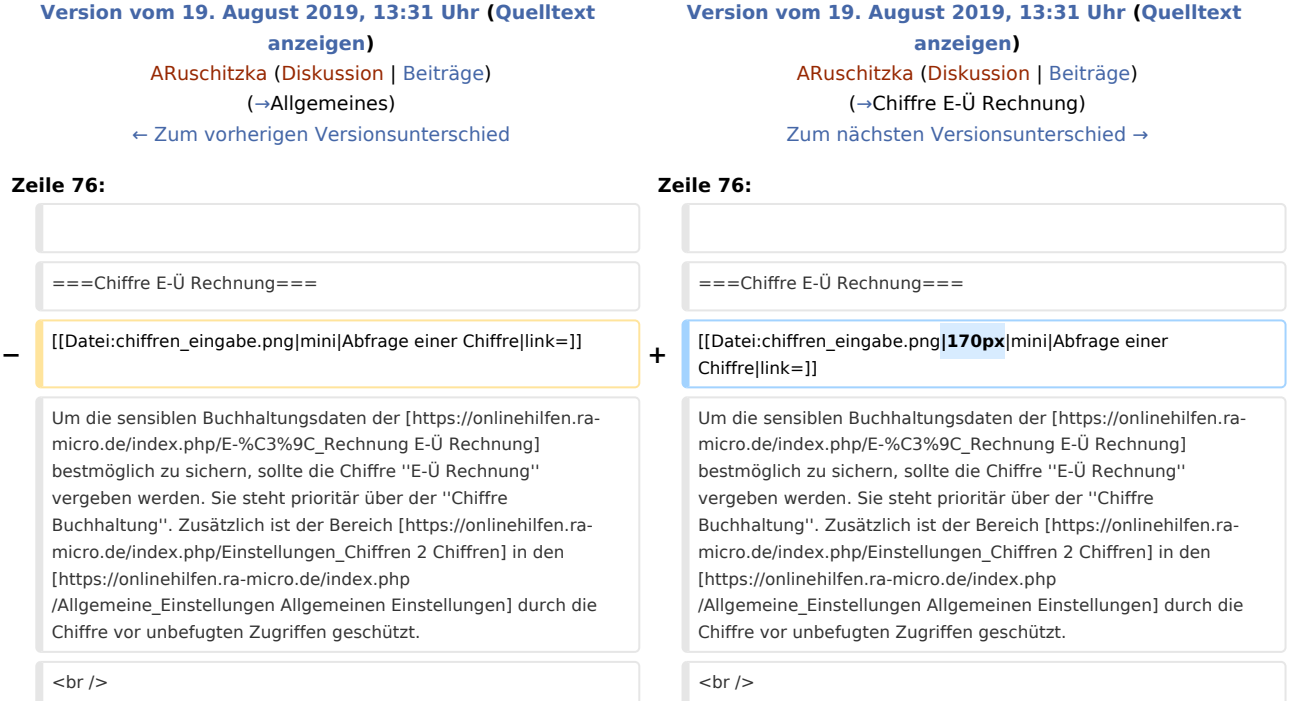

# Version vom 19. August 2019, 13:31 Uhr

#### [Hauptseite](https://onlinehilfen.ra-micro.de/index.php/Hauptseite) > [Kanzlei](https://onlinehilfen.ra-micro.de/index.php?title=Kategorie:Kanzlei&action=edit&redlink=1) > [Allgemeine Einstellungen](https://onlinehilfen.ra-micro.de/index.php/Allgemeine_Einstellungen) > [Einstellungen Chiffren](https://onlinehilfen.ra-micro.de)

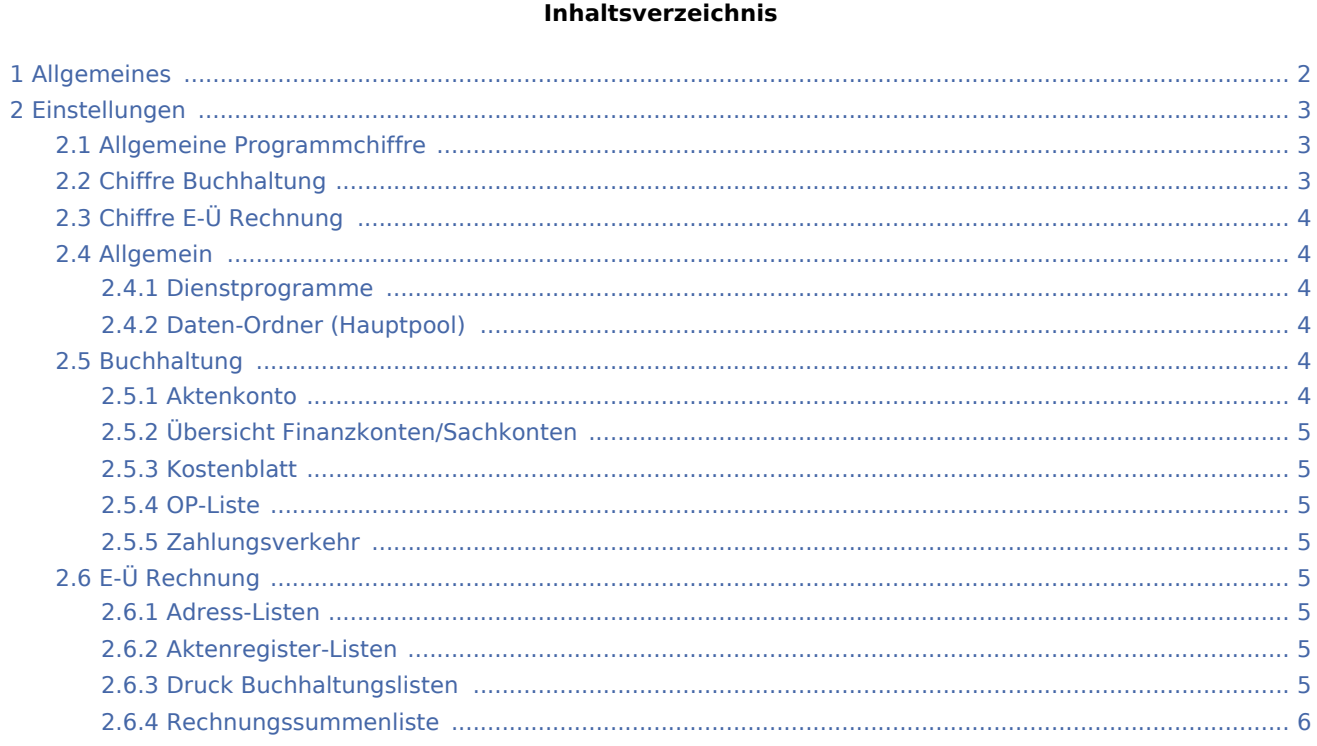

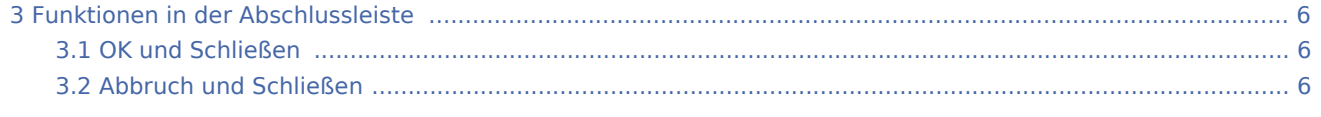

# <span id="page-1-0"></span>Allgemeines

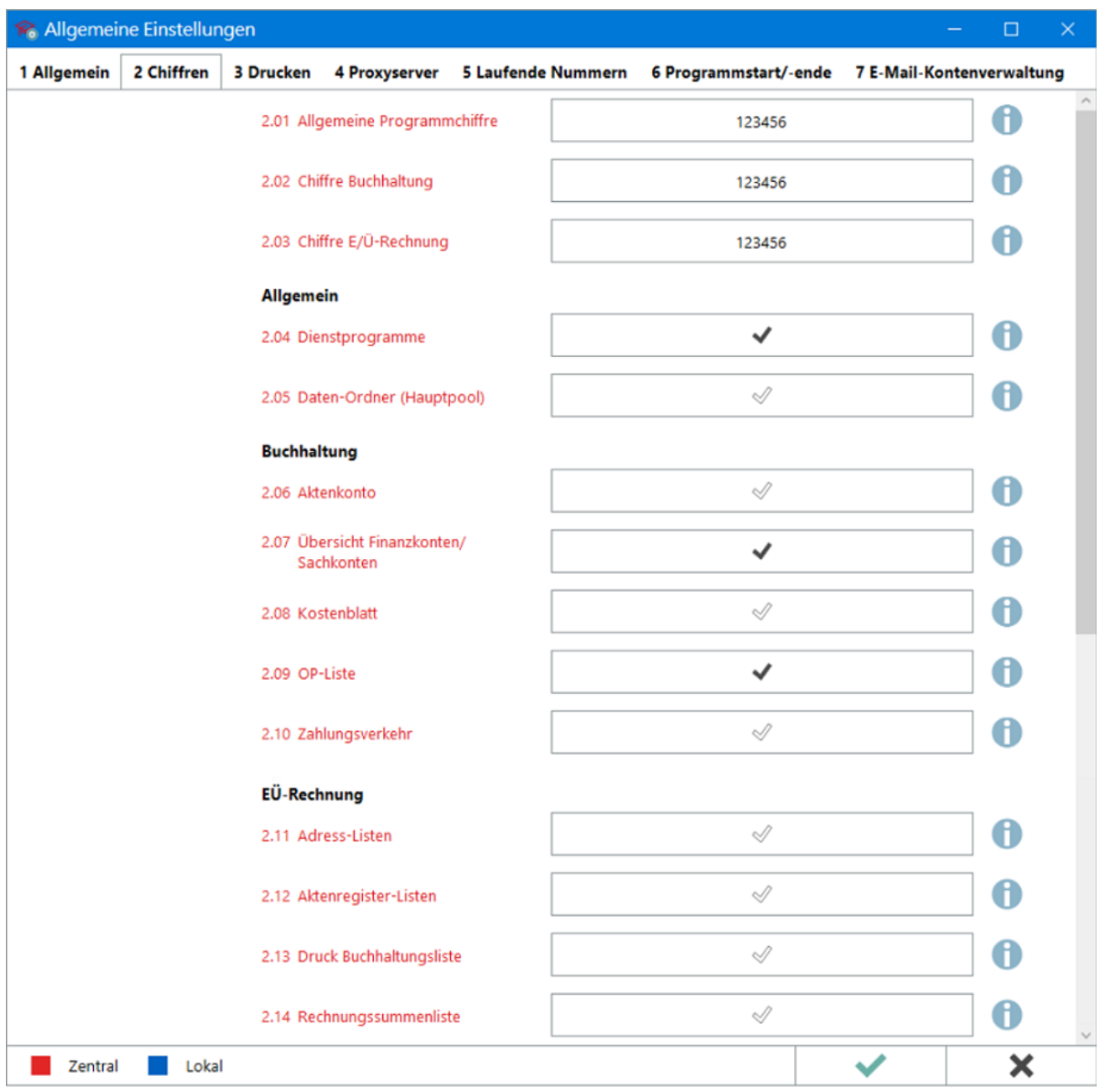

Mit Hilfe von Chiffren werden bestimmte Programmfunktionen vor unbefugtem Zugriff geschützt. Sie können nur dann geöffnet werden, wenn dem Nutzer die jeweilige Chiffre bekannt ist.

Chiffren sind bestenfalls so auszuwählen, dass sie nicht einfach ermittelt werden können. Sie sind ferner sorgfältig und nicht für jeden einsehbar aufzubewahren; z. B. im [Tresor.](https://onlinehilfen.ra-micro.de/index.php/Tresor)

Die höchstrangige Chiffre wird beim Aufruf der Karteikarte *2 Chiffren* hier in den *Allgemeinen Einstellungen* abgefragt. Die Chiffren-Prioritäten lauten wie folgt:

- *Chiffre E/Ü-Rechnung* ist höherrangig als die *Chiffre Buchhaltung*
- *Chiffre Buchhaltung* ist höherrangig als die *Allgemeine Programmchiffre*.

Wer die höchstrangige Chiffre kennt, kann alle anderen Chiffren in den *Allgemeinen Einstellungen* einsehen und z. B. bei Bedarf Kollegen mitteilen, die Chiffren benötigen aber vergessen haben sollten.

Zak Zum Format der Chiffren und hinsichtlich Datenpools ist zu beachten:

- Chiffren-Länge: 2 6 Zeichen
- Zulässige Zeichen: Ziffern, Buchstaben und Sonderzeichen
- Groß- und Kleinschreibung
- Für jeden Datenpool können unterschiedliche Chiffren gespeichert werden.

## <span id="page-2-0"></span>Einstellungen

### <span id="page-2-1"></span>Allgemeine Programmchiffre

Die allgemeine Programmchiffre schützt den Aufruf von Programmfunktionen in diversen Programm-Modulen.

**Achtung:** Zum Deaktivieren der *Allgemeinen Programmchiffre* ist die Ziffer 0 einzugeben und zu speichern. Wird das Feld leer, d. h. ohne einen Wert gespeichert, werden die ersten beiden Ziffern des aktuellen Tagesdatums (z. B. 03 am 03. eines Monats) als *Allgemeine Programmchiffre* abgefragt.

Übersicht geschützter Programmfunktionen → [Hauptartikel](https://onlinehilfen.ra-micro.de/index.php/Funktions%C3%BCbersicht_Chiffren#Allgemeine_Programmchiffre)

## <span id="page-2-2"></span>Chiffre Buchhaltung

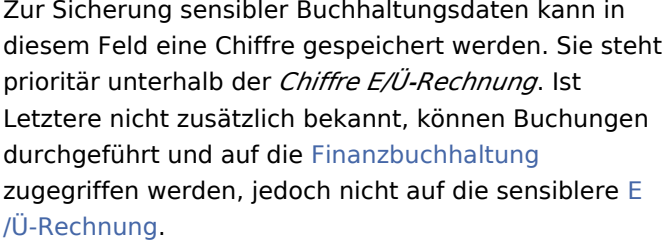

Die *Chiffre Buchhaltung* wirkt wiederum gegenüber der [Chiffre E/Ü-Rechnung](https://onlinehilfen.ra-micro.de/index.php/Einstellungen_Chiffren#Chiffre_E.2F.C3.9C-Rechnung) prioritär.

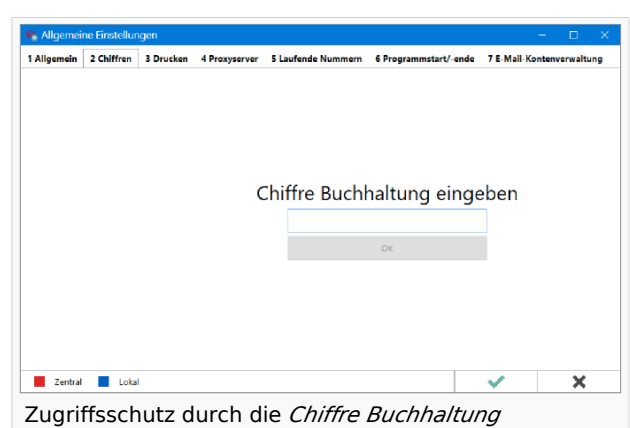

 Wird dieselbe Programmfunktion durch beide Chiffren geschützt, wird immer die *Chiffre Buchhaltung* abgefragt.

Übersicht geschützter Programmfunktionen → [Hauptartikel](https://onlinehilfen.ra-micro.de/index.php/Funktions%C3%BCbersicht_Chiffren#Chiffre_Buchhaltung)

# <span id="page-3-0"></span>Chiffre E-Ü Rechnung

Um die sensiblen Buchhaltungsdaten der [E-Ü Rechnung](https://onlinehilfen.ra-micro.de/index.php/E-%C3%9C_Rechnung) bestmöglich zu sichern, sollte die Chiffre *E-Ü Rechnung* vergeben werden. Sie steht prioritär über der *Chiffre Buchhaltung*. Zusätzlich ist der Bereich [2 Chiffren](https://onlinehilfen.ra-micro.de/index.php/Einstellungen_Chiffren) in den [Allgemeinen Einstellungen](https://onlinehilfen.ra-micro.de/index.php/Allgemeine_Einstellungen) durch die Chiffre vor unbefugten Zugriffen geschützt.

#### **Anwendungsbeispiel:**

Die [Finanzbuchhaltung](https://onlinehilfen.ra-micro.de/index.php/Kategorie:FIBU) mit der *Chiffre Buchhaltung* schützen und für die [E-Ü](https://onlinehilfen.ra-micro.de/index.php/E-%C3%9C_Rechnung)  [Rechnung](https://onlinehilfen.ra-micro.de/index.php/E-%C3%9C_Rechnung) eine abweichenden *Chiffre E-Ü Rechnung* vergeben.

Übersicht geschützter Programmfunktionen → [Hauptartikel](https://onlinehilfen.ra-micro.de/index.php/Funktions%C3%BCbersicht_Chiffren#Chiffre_E-.C3.9C_Rechnung)

## <span id="page-3-1"></span>Allgemein

Der Schutz der *Allgemeine Programmchiffre* ist durch nachfolgende Einstellungen bei Bedarf auf weitere Programmteile erweiterbar:

Übersicht zusätzlich geschützter Programmfunktionen → [Hauptartikel](https://onlinehilfen.ra-micro.de/index.php/Funktions%C3%BCbersicht_Chiffren#Allgemeine_Programmchiffre)

### <span id="page-3-2"></span>**Dienstprogramme**

Die Schutzwirkung der *Allgemeinen Programmchiffre* wird auf die Programmme [Kanzlei](https://onlinehilfen.ra-micro.de/index.php/Kategorie:Kanzlei) > [Lizenzierung](https://onlinehilfen.ra-micro.de/index.php/Lizenzierung) sowie [Online Update](https://onlinehilfen.ra-micro.de/index.php/Online_Update) erweitert.

### <span id="page-3-3"></span>**Daten-Ordner (Hauptpool)**

Ergänzend zur Möglichkeit den Programmzugang der Benutzer durch ein Passwort zu schützen (sh. [Kanzlei](https://onlinehilfen.ra-micro.de/index.php/Kategorie:Kanzlei) > [Benutzerverwaltung](https://onlinehilfen.ra-micro.de/index.php/Benutzerverwaltung#Start-Passwort)), ist die *Allgemeine Programmchiffre* um den Schutz des [Hauptpool-Datenbestands](https://onlinehilfen.ra-micro.de/index.php/Datenpool_allgemein) erweiterbar. Die *Allgemeine Programmchiffre* wird bei aktivierter Einstellung vor dem Start des RA-MICRO Hauptpools abgefragt.

### <span id="page-3-4"></span>Buchhaltung

Die Schutzwirkung der *Chiffre Buchhaltung* wird durch die Einstellungen in diesem Bereich auf weitere Programmteile erweitert.

#### <span id="page-3-5"></span>**Aktenkonto**

Die Wirkung der *Chiffre Buchhaltung* wird auf das gesamte Programm-Modul [Aktenkonto](https://onlinehilfen.ra-micro.de/index.php/Kategorie:Aktenkonto) erweitert.

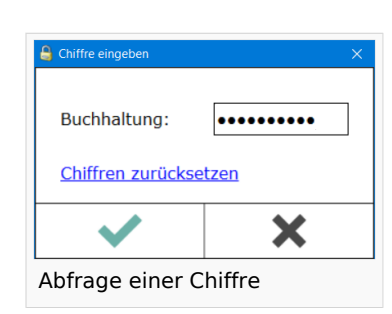

## <span id="page-4-0"></span>**Übersicht Finanzkonten/Sachkonten**

Ist zusätzlich zu einer gespeicherten Buchhaltungschiffre diese Einstellung aktiv, wird diese bei Aufruf der Programmfunktionen [Finanzkonten](https://onlinehilfen.ra-micro.de/index.php/Finanzkonten) und [Sachkonten](https://onlinehilfen.ra-micro.de/index.php/Sachkonten) abgefragt.

#### <span id="page-4-1"></span>**Kostenblatt**

Die Wirkung der *Chiffre Buchhaltung* wird auf das gesamte Programm-Modul [Kostenblatt](https://onlinehilfen.ra-micro.de/index.php/Kategorie:Kostenblatt) erweitert.

Eine Ausnahme bildet das [Fahrtenbuch](https://onlinehilfen.ra-micro.de/index.php/Fahrtenbuch), das nicht dem Schutz der Erweiterung unterliegt und weiterhin ohne Chiffre-Abfrage geöffnet werden kann.

#### <span id="page-4-2"></span>**OP-Liste**

Die Wirkung der *Chiffre Buchhaltung* wird auf das gesamte Programm-Modul [Offene Posten](https://onlinehilfen.ra-micro.de/index.php/Kategorie:Offene_Posten) erweitert.

Eine Ausnahme bildet die [Rechnungssummenliste](https://onlinehilfen.ra-micro.de/index.php/Rechnungssummenliste), die nicht dem Schutz der Erweiterung unterliegt und weiterhin ohne Chiffre-Abfrage geöffnet werden kann.

## <span id="page-4-3"></span>**Zahlungsverkehr**

Die Wirkung der *Chiffre Buchhaltung* wird auf das gesamte Programm-Modul [Zahlungen](https://onlinehilfen.ra-micro.de/index.php/Kategorie:Zahlungen) erweitert.

Eine Ausnahme bilden die Programme [Überweisung](https://onlinehilfen.ra-micro.de/index.php/%C3%9Cberweisung) und [Scheck,](https://onlinehilfen.ra-micro.de/index.php/Scheck) die trotz aktiver Einstellung ohne Chiffreabfrage genutzt werden können.

## <span id="page-4-4"></span>E-Ü Rechnung

Die Schutzwirkung der *Chiffre E-Ü Rechnung* wird durch die Einstellungen in diesem Bereich auf weitere Programmteile erweitert.

### <span id="page-4-5"></span>**Adress-Listen**

Die Wirkung der *Chiffre E-Ü Rechnung* wird auf den Programmteil [Adressliste](https://onlinehilfen.ra-micro.de/index.php/Adressliste) erweitert.

#### <span id="page-4-6"></span>**Aktenregister-Listen**

Ist zusätzlich zu einer *Chiffre E-Ü Rechnung* diese Einstellung aktiv, wird die Chiffre bei Aufruf der Programmfunktion [Aktenregister](https://onlinehilfen.ra-micro.de/index.php/Aktenregister) abgefragt.

#### <span id="page-4-7"></span>**Druck Buchhaltungslisten**

Die Wirkung der *Chiffre E-Ü Rechnung* wird auf den Druck der Buchhaltungslisten erweitert.

## <span id="page-5-0"></span>**Rechnungssummenliste**

Die Wirkung der *Chiffre Buchhaltung* wird auf die [Rechnungssummenliste](https://onlinehilfen.ra-micro.de/index.php/Rechnungssummenliste) in den [Offenen Posten](https://onlinehilfen.ra-micro.de/index.php/Kategorie:Offene_Posten) erweitert.

# <span id="page-5-1"></span>Funktionen in der Abschlussleiste

## <span id="page-5-2"></span>OK und Schließen

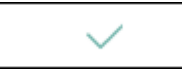

Die geänderten Einstellungen werden gespeichert und das Fenster wird geschlossen.

## <span id="page-5-3"></span>Abbruch und Schließen

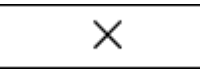

Die Einstellungen werden ohne Speicherung der Änderungen geschlossen.